## **Master Suchdialog | Filialverwaltung**

Die hier vorzunehmenden Einstellungen entsprechen den Arbeitsplatzeinstellungen. Wählen Sie beim Öffnen des Dialoges aus, ob Sie die Änderungen für die gesamte Filialkette oder nur für die (wählbare) Filiale vornehmen wollen.

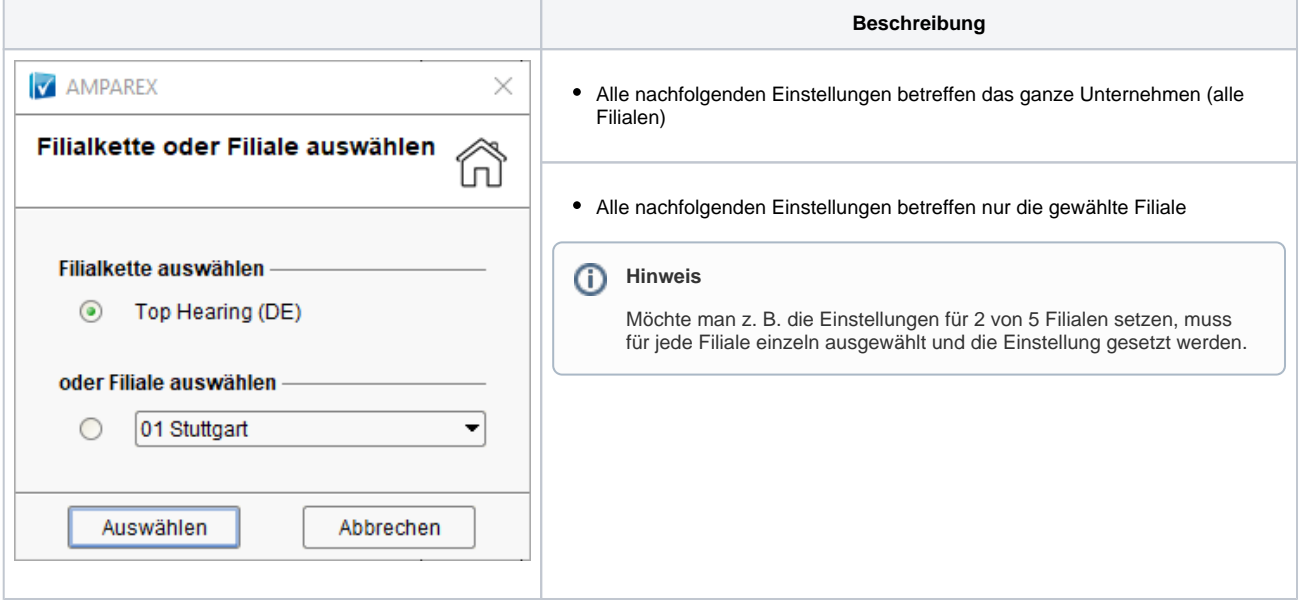

## Maskenbeschreibung

Folgende grundsätzliche Reihenfolge ist hierbei zu beachten:

- Die Arbeitsplatzeinstellungen überschreiben
- die Filialeinstellungen. Diese überschreiben wiederum
- die Einstellungen in der Filialverwaltung.